**Version: April 2001** 

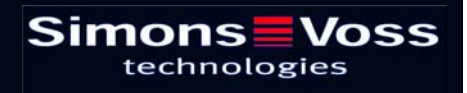

This auxiliary program offers you the possibility of monitoring events online at the lockings.

Requirements for installing the EventAgent:

- ? Operating system Windows-NT/2000
- $\triangleright$  Main memory 64 MB
- $\triangleright$  The computer must be integrated in the internal Windows-NT network
- $\Diamond$  The software must be installed by your system administrator.

Insert the SimonsVoss CD. In Windows Explorer, select the CD-ROM drive and click on **Software**  $\rightarrow$  **EventAgent**  $\rightarrow$  **English**  $\rightarrow$  **Setup.exe.** Follow the setup instructions. Restart your computer after ending the installation.

One way to start the program is in the Windows task bar. To do this, click on Start  $\rightarrow$ **Programs → EventAgent.** 

Please note that only messages that were previously configured in the event manager are displayed.

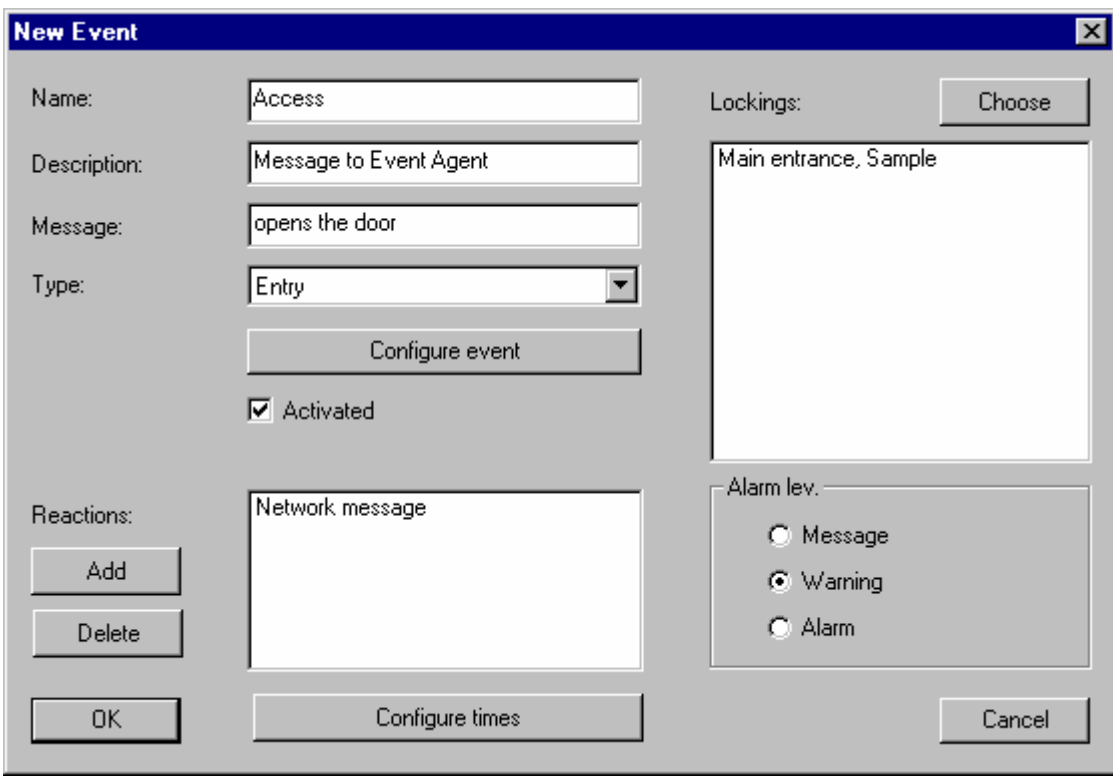

### **Page 3**

When a new message comes in, you receive the notification **New message**. Once you have read the message, set a checkmark in front of *Read* and the message is extinguished. The same holds true if you click on the button **All read**. However, the messages remain in memory and can always be called up again. Set the number of saved messages under **Options**.

You can change to the received messages using the navigation window.

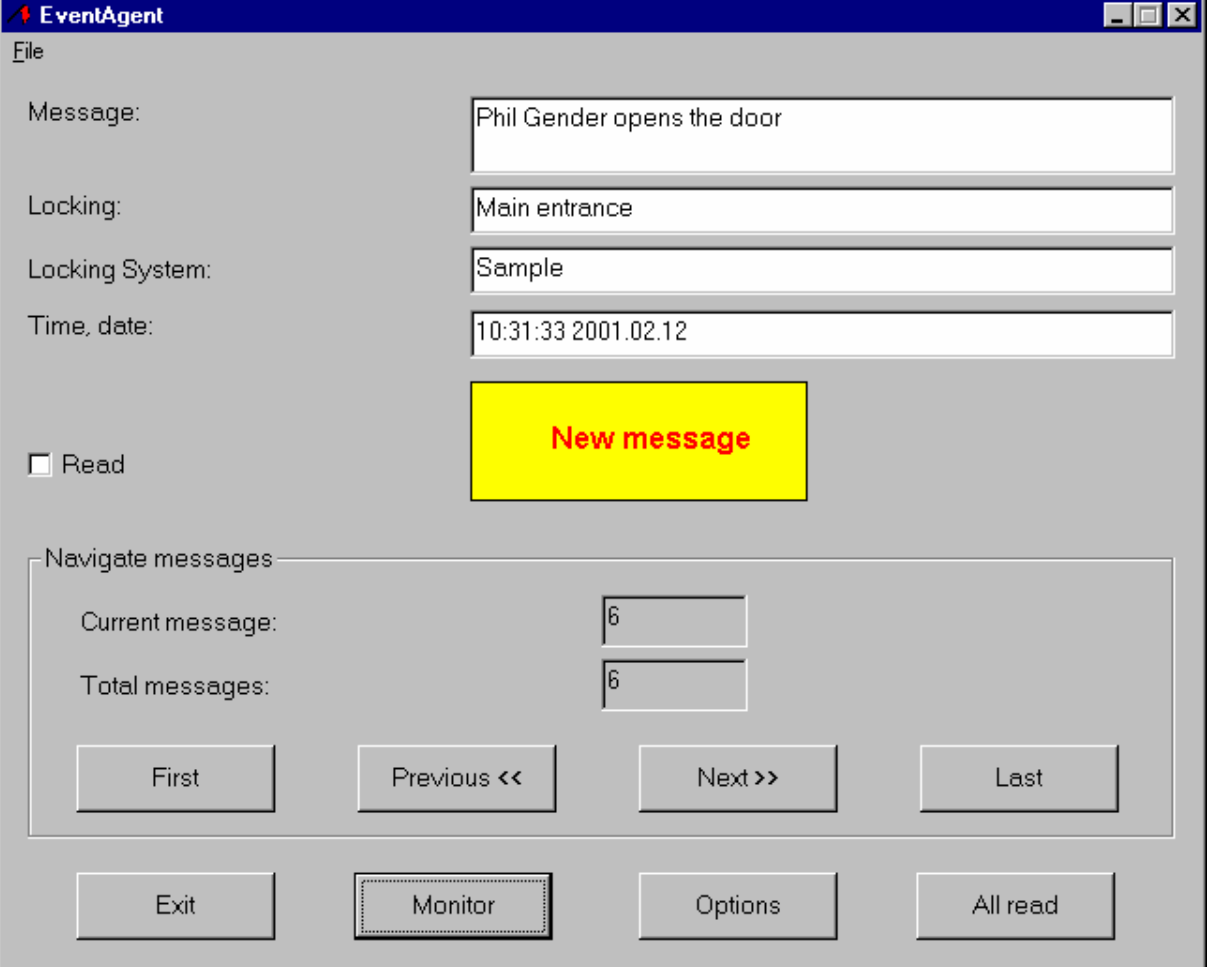

### **Page 4**

#### **Options**

Here you can make the following settings:

- ? **Beep signal for new message**  Signal tone when message is received.
- ? **Activate EventAgent upon new message**

If you have minimized the window (task bar), it will be made visible again when a new message is received.

? **Maximum number of messages**  Between 100 and 5000 messages can be listed.

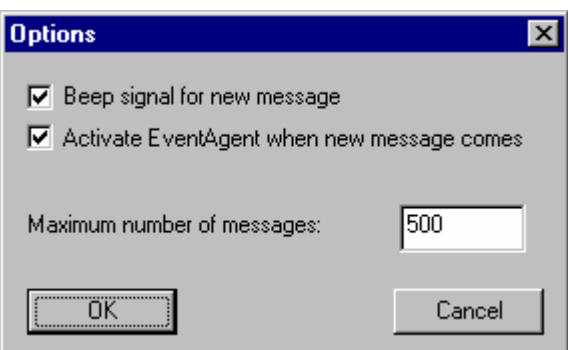

Confirm your entries with **OK**.

### **Page 5**

#### **Monitor**

You receive an evaluation of the messages in **Monitor**.

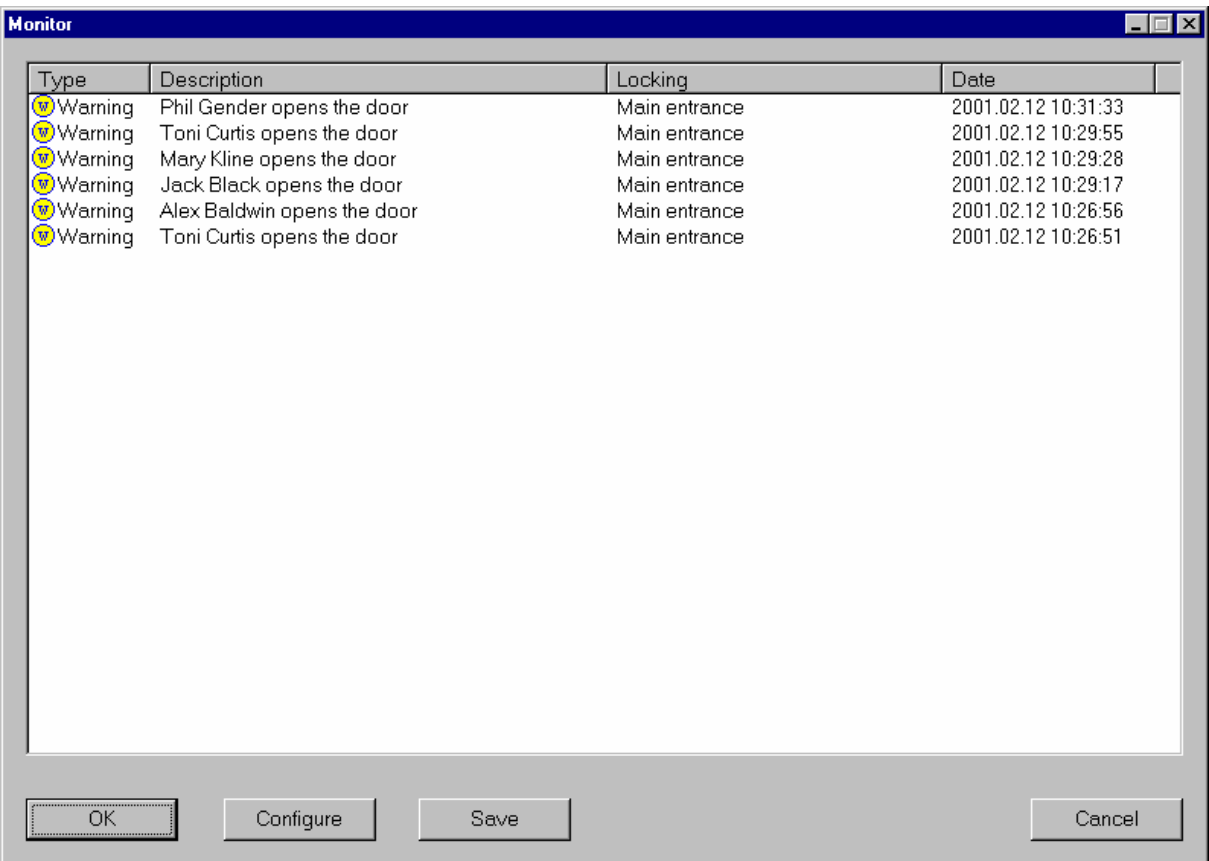

### **Configuration**

A filter mask is available here:

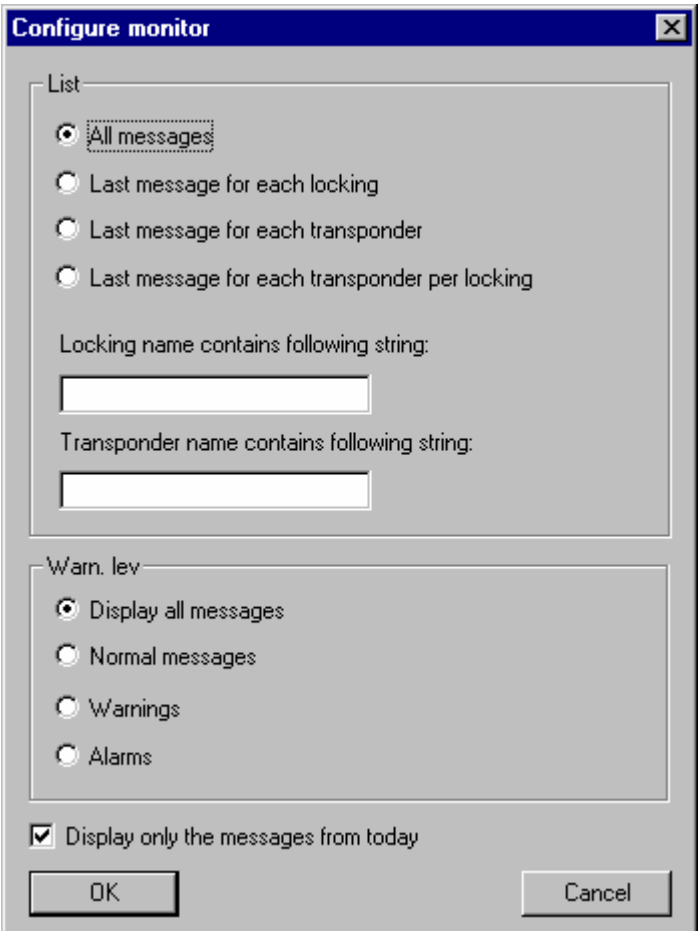

### z **List**

#### **All messages**

All messages are listed.

### **Last message for each locking**

Ex.: If you have equipped your door with Reed contacts, you can have the state of the door, i.e., open or closed, displayed.

#### **Last message for each transponder**

Ex.: You have installed two control units in the building. In the morning, the employees sign in at one control unit, at the other they sign out. You can now poll the current status and then tell whether an employee is on the premises or not.

#### **Last message for each transponder per locking**

Ex.: Let's stay with the last example. With this function, you can now tell how long the employee was on the premises.

You can additionally filter these messages so that only particular lockings and/or transponders are listed. Enter the character string that you want to use for filtering.

☺ The software distinguishes between small and capital letters.

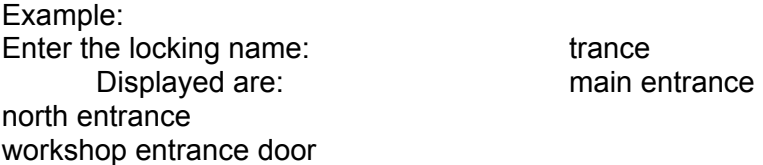

#### $\bullet$  Warning levels

Every event receives a warning level in the event manager. You can have all messages listed, or only particular ones such as normal messages, warnings or alarms.

#### $\bullet$  Display only the messages from today

Deactivate this window if you want to look back over previous days.

Confirm your entries with **OK**.